## Draw Freehand Sketches

2503 GstarCAD MY /KW November 9, 2021 [Workflow](https://kb.gstarcad.com.my/category/workflow/118/) 0 647

You can use **SKETCH** to draw irregular boundaries.

## **Create Sketches**

You can sketch by using your pointing device like a pen, click to put the "pen" down and start drawing on the screen and click again to lift it up and stop drawing. Sketches can contain several line segments. The minimum length or increment of the segments can be specified, while small line segments provide better accuracy, but more line segments.

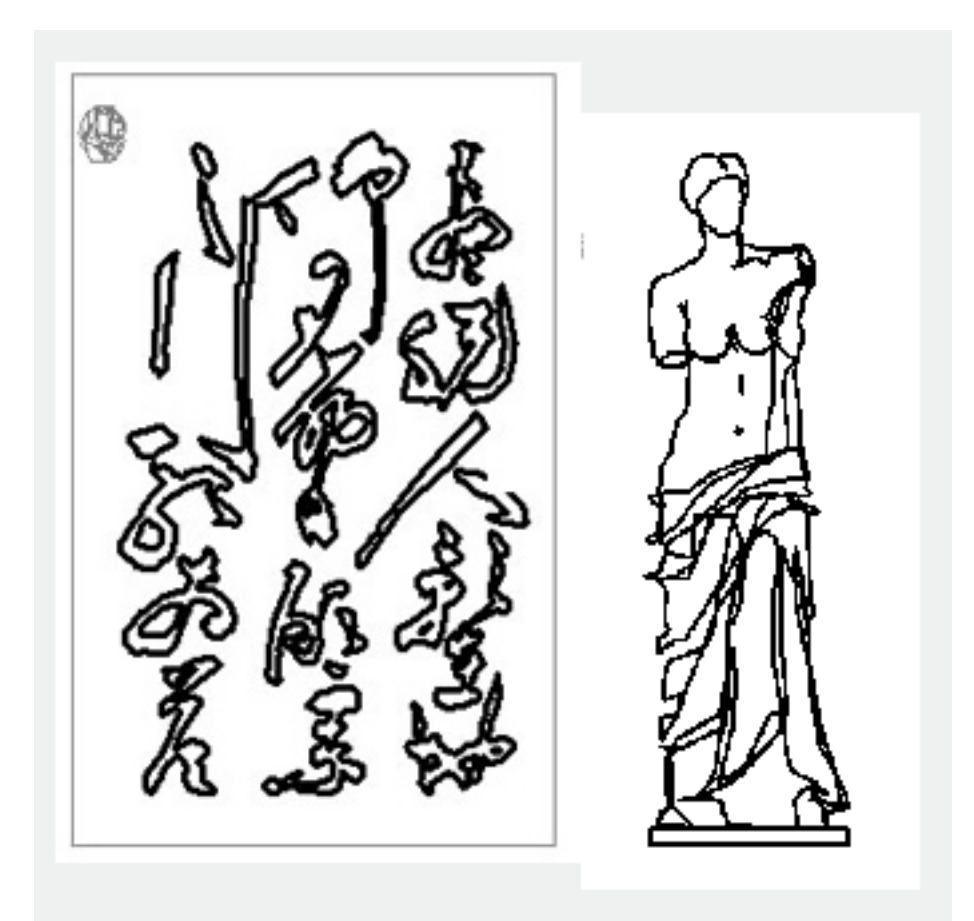

Online URL: <https://kb.gstarcad.com.my/article/draw-freehand-sketches-2503.html>